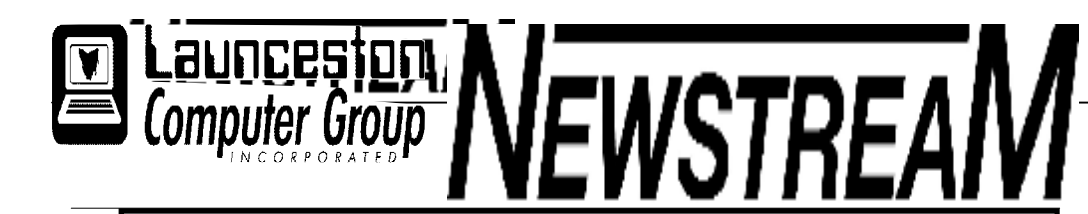

### **INSIDE THIS ISSUE :**

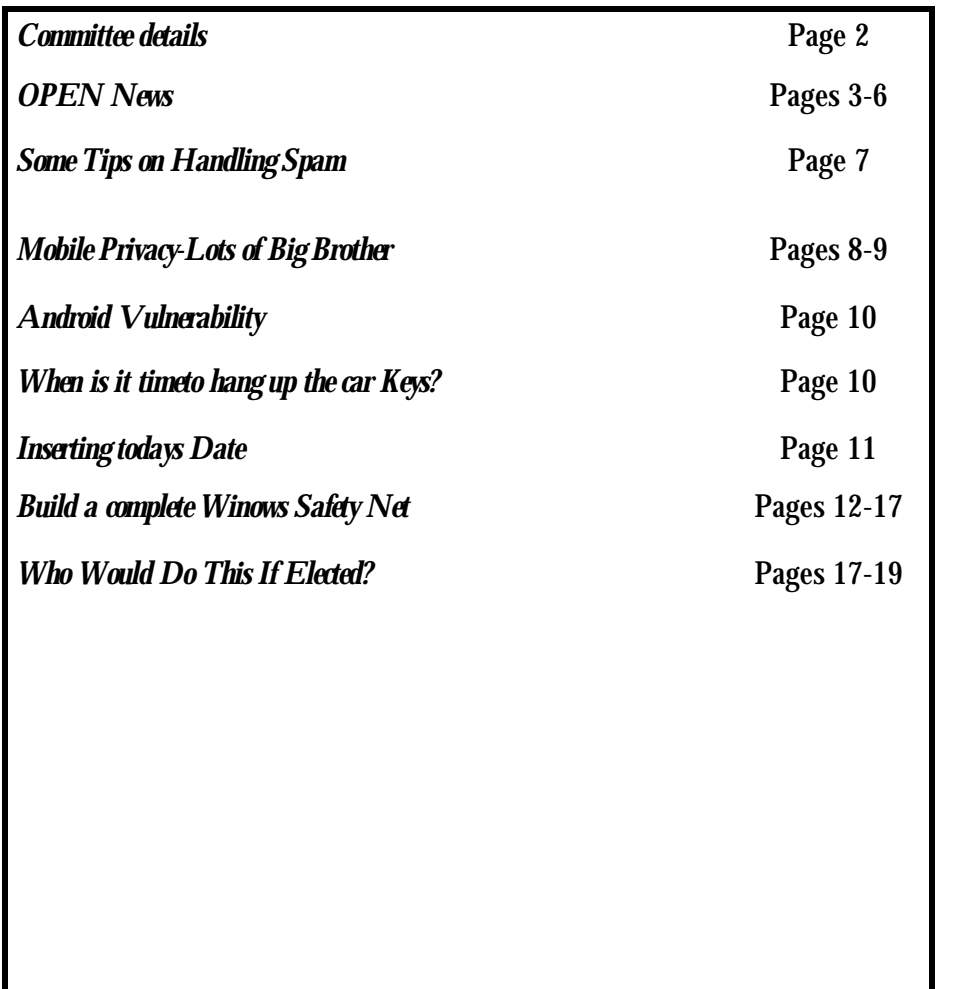

The Journal of the Launceston Computer Group Inc **ABN 41 451 764 376** 

**g** Volume 10 Issue 8 **June 2011** 

## طَعْهُ طَعْهُ طَعْهُ طَعْهُ طَعْهُ عَلَيْهِ طَعْهُ طَعْهُ طَعْهُ طَعْهُ طَعْهُ طَعْهُ عَلِيهِ طَعْهُ طَعْهُ طَعْهُ عَلِيهِ . 藥藥 Next Meeting Wednesday 1st June 2011 7.30PM **સ્કિન્સ્ટ્રેલિન નોર્ફિ**ન નોર્ફિન નોર્ફિન નોર્ફિન નોર્ફિન નોર્ફિન નોર્ફિન નોર્ફિન નોર્ફિન નોર્ફિન નોર્ફિન નોર્ફિન **Newstream Articles** Deadline : 10 Days before Meeting Editors Contacts: Address: 8 Cadorna Street Mowbray Heights 7248 Phone 6326 5824 email address [editor@lcg.org.au](mailto:editor@lcg.org.au) **Correspondence** Address all Correspondence to: Launceston Computer Group Inc PO Box 548 Launceston 7250 **Membership Single \$15, Family \$20 (Includes Email edition Newstream) Printed & Posted Newsletter \$20 extra Disclaimer:** *The articles in this newsletter may be reprinted as long as credit is given to the original author. Opinions expressed are those of the author & not necessarily the views of the Editor or the Group. Unless otherwise noted material is copyright 2004 for the Launceston Computer Group Inc.*

## **LCG COMMITTEE**

*President: Ivan Turmine Vice President: Janet Headlam Minutes Secretary: Iris Meek Treasurer: Laraine Rist Assistant Treasurer Open MAC Librarians: Ivan Turmine PC Librarian: Julie Hjort Newstream Editor: Ron Baker Public Officer Judy Hall Publicity Officer: Iris Meek Maintenance Co-ordinator; Dennis Murray OPEN Co-ordinator: Robert Tierney Webmaster/Content: Tom Olsen Auditor: Ron Baker "VICTOR" Co-Ordinator: Robert Tierney Liason Officer Eleanor Horder General Committee: Glenn Gilpin, Reinhard von Samorz Harvey Tavener Barry Symonds*

**OPEN Committee 2011**  *Chairperson June Hazzlewood Co-ordinator Rob Tierney Vice Chairperson Rob Tirney Minute Secretary Eleanor Horder Treasurer Laraine Ridst Assistant Treasurer Open O Learn Co-ordinator Eleanor Horder Tutor Co-ordinator E Horder Assist Treas. Laraine Rist Membership Co-ord. K Wicks Newsletter Editor qIris Meek Publicity I Meek Committee: Heather Loffell, Marie Cleaver, Kay Dawson, Irmgard Rosenfeldt, Pauline Hardy, Sandra Viney, Janet Headlam* 

## **OPEN NEWSLETTER JUNE 2011**

## Co-ordinators Corner

Late last month we had a workshop on internet safety and how to stay safe from the ugly side of the internet. Here is a brief summary: Here are a few of the most common scams going around:

**Lotteries, sweepstakes and competitions** –You cannot win money or a prize unless you have entered it yourself, never send money to anybody you do not know and trust. Read the fine print and ask yourself did I enter this competition.

**Golden Investment Opportuni-**

**ties-**Be wary of investments promising high return with little or no risk Never rush, take time seek independent advice, don't commit to an investment at a seminar.

If someone tries to offer you an investment ask for their Australian Financial Services licence number, take time to confirm their details by calling ASIC. If a stranger knew how to make money quickly do you think they will really tell you?

**Betting and Computer prediction software-**I received an email recently advising me that I had won half a million dollars because I owned a race horse. Hmmmm just one problem I don't even own a rocking horse.

If someone can accurately predict gambling results, why would they need to sell their secret to earn money?

**Money Transfer –**The "Nigerian scam " is the most complained scam in Australia NEVER send money or give credit card details to anyone you do not know or trust. Is it really safe to transfer money for someone you do not know?

**Banking, Credit Card and Online account scams –**Phishing, Tricking a person into handing over personal and banking details.

Scammers can easily copy a logo, or even an entire website of a genuine organisation.

If an email is asking you to visit a website, update, validate your account information be SCEPTICAL

**Internet Scams-** Scammers use a wide range of tricks to get their software. Any email you receive that comes from a sender that you do not know ,is not specifically addressed to you and promises you some benefit is likely to be spam. By opening up an email that you do not know who it is from you are

Cont over.

**Page 4** 

**NEWSTREAM** 

### **OPEN NEWSLETTER June 2011**

#### *Cont from page 1*

risking the security of your computer And finally I would like to invite you to our Australia's Biggest Morning tea for the cancer council to be held on Friday  $24<sup>th</sup>$  June from 10.30 a.m to 12.30 p.m. Bring a plate with something on it and a gold coin donation. This year we will have a prize for the most popular dish and also a lucky door prize. So come along enjoy a cuppa and a chat and help us raise money for a very worthy cause

Till next time Happy Computing

### Rob Tierney-Coordinator

Classes for PC users are held Tuesday evening for those LCG members who are too young for OPEN or cannot attend classesduring the day.

> OPEN COMPUTING TELEPHONE 63434928 Between 10 am and 3 pm weekdays.

> > VICTOR mobile 0408 174235

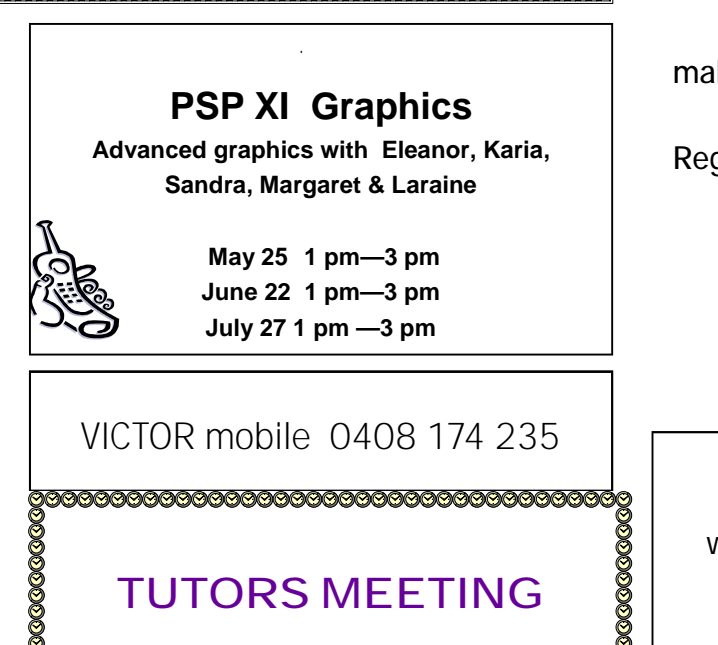

**The opportunity to meet other Tutors and a great way to exchange ideas which could help the club.** 

## **June 29**

**Starts 1pm** 

<u> ଜାଭାଭାଭାଭାରା ଜାଭାଭାଭାଭାଭାଭାଭାଭାଭାରା କରା ।</u>

### **PSP Graphics 2 and 3**

 Places are limited so make sure you put your name on the Registration Form near the front desk.

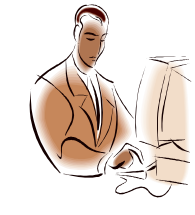

June 15 1 pm—-3 pm July 20 1 pm—3 pm

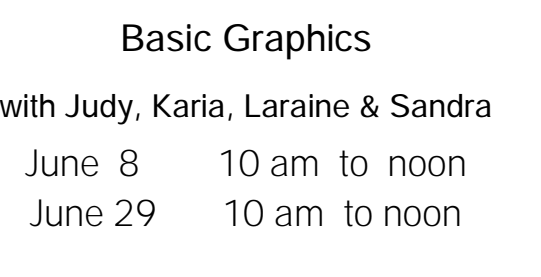

<u>uunnunnunnunnunnunnunnunnunnun</u> OPEN has spaces for students who wish to follow on<br>from Basic Graphics on<br>Wednesdays.<br>The courses are Level 2-3 Graphics using PSP 7 and 8<br>with Judy, Eleanor, Karia, Sandra & Larraine.<br>Names can be placed on Registration S from Basic Graphics on

Wednesdays.

The courses are Level 2-3 Graphics using PSP 7 and 8 3 with Judy, Eleanor, Karia, Sandra & Larraine.

Names can be placed on Registration Sheet on the Notice Board near the desk.

35<br>35<br>36 Maarta kuuluvalaa kuuluvalaa Karakassa Karakassa Karakassa Karakassa Karakassa Karakassa Karakassa Karakas<br>3

### **OPEN Session Times**

At Studioworks, 1 Pipeworks Rd, L'ton

**Standard Sessions \$5.00** 

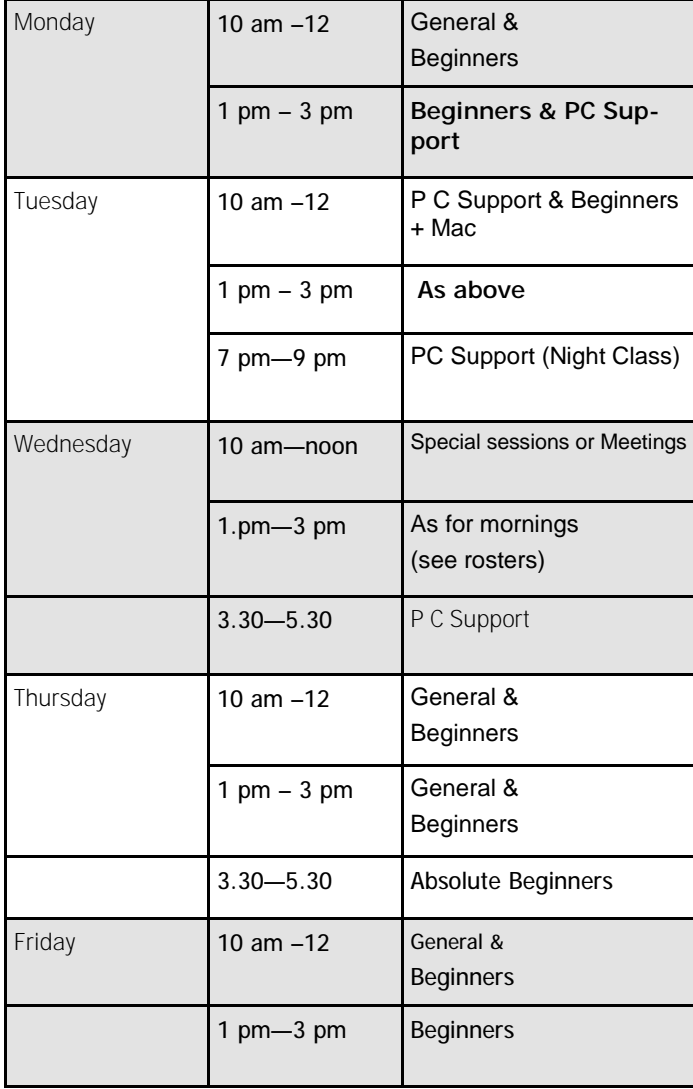

### **OPEN NEWSLETTER – June 2011**

### **SPECIAL WEDNESDAY SESSIONS**

**Please register on the sheets – numbers may be limited** 

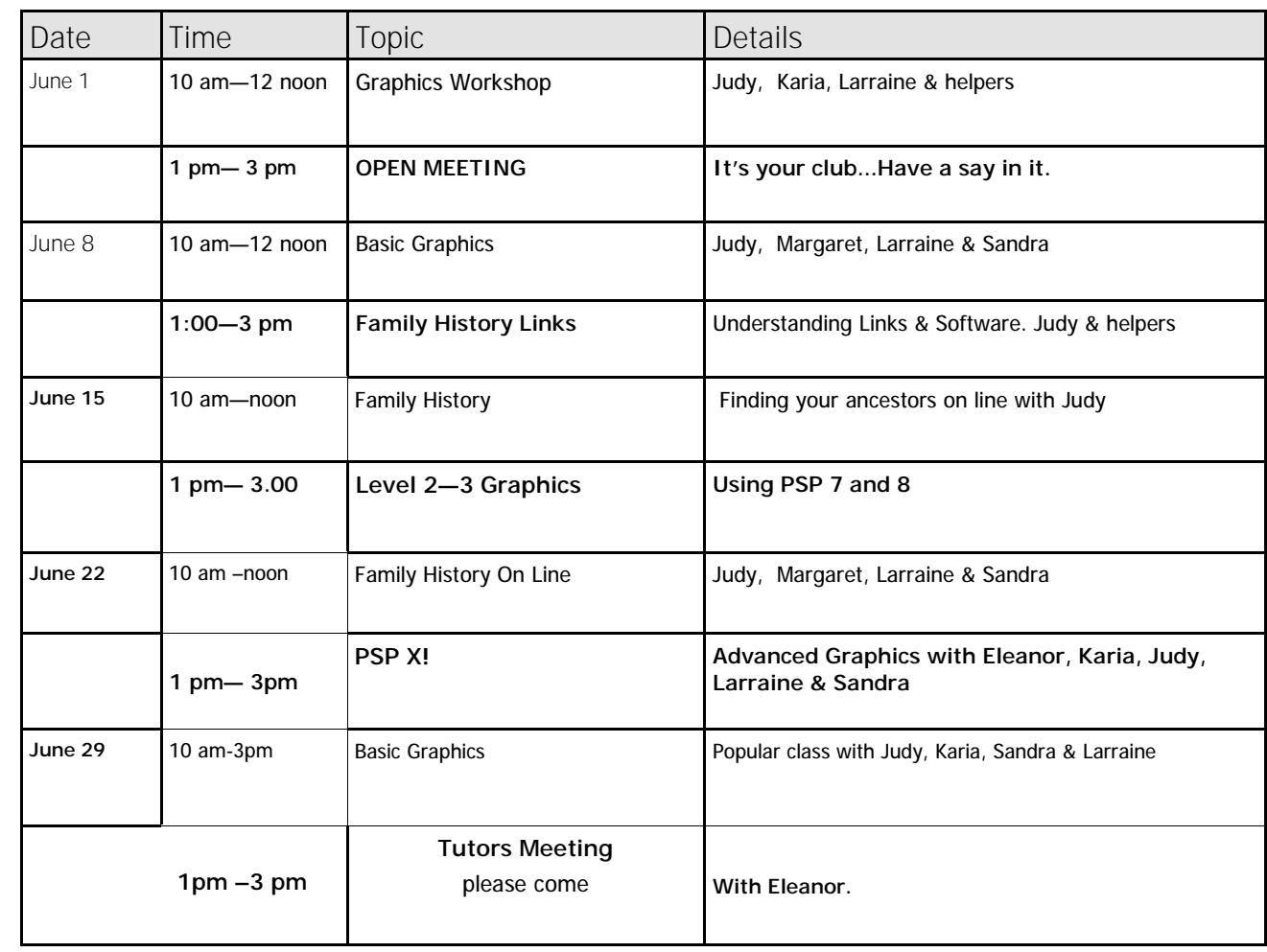

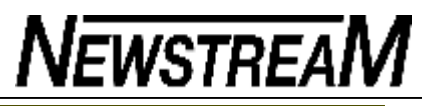

Know what you are downloading!!!

Be careful what you click on, whether surfing the Internet or on your own computer, especially if you aren't sure what you are clicking on. For instance, if you are prompted to "click here to download" Google Chrome' don't do it until you know what Google Chrome is. As it happens it is a web browser, an alternative to Internet Explorer or Mozilla Firefox; so unless you are unhappy with your current web browser, why would you bother installing another one?

Also be careful of clicking on Windows Updates unless you are aware what updates are going to be downloaded.

In recent weeks I have seen "Software Counterfeiting" messages on people's computers because they installed Internet Explorer 7 or Windows Media Player 11. These programs need to verify that the Windows XP operating system is not an illegal copy. Some people who buy or inherit a second-hand computer may not be awarethe Previous owner has used XP product code ontheir new computer and it has been known forsome retailers to install illegal copies.

### **The Green Thing**

**================** 

**In the line at the store, the cashier told the older woman that she should bring her own grocery bag because plastic bags weren't good for the environment. The woman apologized to him and explained, "We didn't have the green thing back in my day."** 

# **OPEN NEWSLETTER JUNE 2011**

**The clerk responded, "That's our problem today. The former generation did not care enough to save our environment." He was right, that generation didn't have the green thing in its day. Back then, they returned their milk bottles, soda bottles and beer bottles to the store. The store sent them back to the plant to be washed and sterilized and refilled, so it could use the same bottles over and over. So they really were recycled. But they didn't have the green thing back in that customer's day. In her day, they walked up stairs, because they didn't have an escalator in every store and office building. They walked to the grocery store and didn't climb into a 300-horsepower machine every time they had to go two blocks. But she was right. They didn't have the green thing in her day. Back then, they washed the baby's diapers because they didn't have the throw-away kind. They dried clothes on a line, not in an energy gobbling machine burning up 220 volts - wind and solar power really did dry the clothes. Kids got hand-me-down clothes from their brothers or sisters, not always brand- new clothing. But that old lady is right, they didn't have the green thing back in her day. Back then, they had one TV, or radio, in the house not a TV in every room. And the TV had a small screen the size of a handkerchief, not a screen the size of the state of Montana. In the kitchen, they blended and stirred by hand because they didn't have electric machines to do everything for you. When they packaged a fragile item to send in the** 

**mail, they used a wadded up old newspaper to cushion it, not Styrofoam or plastic bubble wrap. Back then, they didn't fire up an engine and burn gasoline just to cut the lawn. They used a push mower that ran on human power. They exercised by working so they didn't need to go to a health club to run on treadmills that operate on electricity. But she's right, they didn't have the green thing back then. They drank from a fountain when they were thirsty instead of using a cup or a plastic bottle every time they had a drink of water They refilled their writing pens with ink instead of buying a new pen, and they replaced the razor blades in a razor instead of throwing away the whole razor just because the blade got dull. But they didn't have the green thing back then. Back then, people took the streetcar or a bus and kids rode their bikes to school, walked or rode the school bus instead of turning their moms into a 24-hour taxi service. They had one electrical outlet in a room, not an entire bank of sockets to power a dozen appliances. And they didn't need a computerized gadget to receive a signal beamed from satellites 2,000 miles out in space in order to find the nearest pizza joint. But isn't it sad the current generation laments how wasteful the old folks were just because they didn't** 

**~Author Unknown~** 

**have the green thing back then?** 

**Operations:** 

**What You Need To Know** 

#### **Some Tips on Handling Spam**

Did you know that spammers collect your email address and then verify that it is a valid address before they actually start sending spam emails to you? This means that just before you started collecting unwanted emails like it was Christmas in July you had to have somehow verified your address. "How could this happen," you might wonder? "I don't remember opting in to this list." You may not have opted in but somehow and someway you signalled to the bad guys that you were alive and maybe not willing but you were a live one. This could happen in a number of ways, including just opening your email. You can limit their access to you by protecting your email address and your computer.

We have talked many a time about the computer security basics like having a firewall and keeping AV software up-to-date. So I will not say more than that. Here are a few solid ways to have the bad guys look the other way.

First of all be careful where you leave your email address. That site that had all those free goodies is probably marketing your address before you even get to download. There are a couple of solutions for handling this. Create an email address you just use for offers - Yahoo, Hotmail and Google all offer free email addresses. When you start getting too much spam in it, shut it down. So create one for all your online adventures, lists and such and save your other

email address for friends.

Another idea is to create a disposable email address using an online service just made for you and your ventures. Checkout 10 Minute Mail which gives you a temporary address that expires in ten minutes. Great for that download you wanted and you can extend the availability time by a click.

[http://www.sunbeltsecuritynews.com/1HB475/110525-](http://www.sunbeltsecuritynews.com/1HB475/110525) 10-Minute-Mail Spambox lets you generate temporary email addresses that can last up to a year. Any email message that's sent to this temporary address will be auto-forwarded to your main Inbox and, if you think you are getting spammed, you can simply cancel your Spambox address.

[http://www.sunbeltsecuritynews.com/1HB475/110525-](http://www.sunbeltsecuritynews.com/1HB475/110525) SpamBox I have mentioned Cloudmark to you previously. It is a darn good spam filter. Cloudmark works independently of your email program to block spam around the clock, even when your email program is closed. And it is free. [http://www.sunbeltsecuritynews.com/1HB475/110525-](http://www.sunbeltsecuritynews.com/1HB475/110525)

DesktopOne There are other services like Spam Arrest who has a system that efficiently stops spam with their challenge-response system, which blocks 100% of automated junk email, Spam Arrest can be configured to work with your current email program, or you can manage all your email online through your Spam Arrest account.

[http://www.sunbeltsecuritynews.com/1HB475/110525-](http://www.sunbeltsecuritynews.com/1HB475/110525) SpamArrest Most importantly, ignore and delete spam emails: this is the simplest and most effective way to handle them. Remember, never reply to spam emails!

### **Mobile privacy: lots of Big Brothers, little clarity**

By Yardena Arar

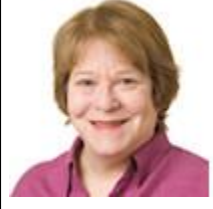

**What do you call software that collects and sends information about you to its developers, advertisers, and others? On a desktop, we're likely to name it spyware.**

But on a cell phone, tablet, or other mobile device we call it an app — never realizing that it might be operating much like

spyware.

As difficult as the issues surrounding privacy on a desktop computer can be, they're virtually child's play compared to the issues that arise with mobile devices — which, at the very least, must identify themselves to gain access to public Wi-Fi or cellular networks. Cellular devices do this through a unique identification number attached to every voice call or data request — an ID that networks store as long as your device is turned on, whether it's in use or not.

The closest equivalents in the desktop space are tracking cookies, which we have the freedom to delete. "With mobile device identifiers, there's no ability to delete or opt out," says Ashkan Soltani, an online privacy consultant who recently testified (PDF file) about mobile privacy issues before the U.S. Senate Judiciary Subcommittee on Privacy, Technology and the Law.

These unique identifiers give service providers — and many others — a powerful tool for tracking and recording your whereabouts. And although that history may be attached only to a number (not necessarily your name or other personal identification), Soltani said, a good researcher might be able to figure out your identity by cross-checking frequently visited locations — homes and workplaces, for example — against information in other databases. This information might then be used to send highly targeted marketing pitches, or it could be used for far more undesirable purposes.

### **How services use mobile devices to track you**

You've probably seen those cop shows where suspects are tracked down by their cell's proximity to cellular towers (or through GPS data on GPS-equipped devices). But geolocation technology doesn't stop there. In his testimony, Soltani identified two additional means of pinpointing a mobile device's whereabouts — both of which depend on databases maintained by little-known entities that also store information transmitted by the device.

The first relies on location providers — services that use sophisticated databases to correlate cell-tower, GPS, Wi-Fi–hotspot, and IP-address information with physical locations. By querying these services, mobile devices can determine their

own whereabouts faster and/or more accurately than if they had to rely on GPS and cellular triangulation. Although this can improve and speed up location-based services (such as finding the nearest coffee shop), it also allows the location providers to track and record a mobile device's current location at any given moment.

Not surprisingly, the developers of mobile-device operating systems — Apple, Google, Microsoft, and their competitors — are the most prominent location providers. Operating systems installed on their devices are frequently querying provider databases. That information is maintained on the device, but it's also kept on the companies' servers — and sometimes elsewhere, as we all learned recently. News reports disclosed that the iPhone operating system had been caching up to a year's worth of geolocation data (including time stamps) in an insecure file, which was copied to the user's computer when the phone was synched with iTunes.

Apple stated that it collected the information only to help improve location-based services. But it also released an iOS update that reduces the amount of data retained, stops the iTunes copy, and deletes the file completely when users opt out of location-based services. (The fix doesn't apply to older 2G and 3G iPhones.) Mobile devices typically let you opt out of location-based services, but Soltani questions whether consumers are all that well informed. Also, by default, mobile devices often collect location data anyway — even if their users never authorized any installed app to use it. You have to turn off location support at the device level. The second geolocation tool, Soltani said, uses a location provider he calls *location aggregators.* Aggregators get geolocation information directly from wireless carriers; they don't need an app running on your phone (with locationservices enabled) to track your whereabouts. These services typically sell their data to third parties, who can in turn cross-reference it against other databases for a variety of marketing uses.

### **How data is shared among data services**

So who gets all this location information, and what can they do with it? Apple, Google, and Microsoft all say that they anonymize the data they collect; in other words, they strip out any personal-identification information. (In the wake of the Apple iOS brouhaha, Microsoft patched Windows Phones to stop sending unique identifiers to their geolocation servers.) Moreover, their data servers are typically well secured, so the chances of personal information leaking into the wrong hands are *probably* small.

With your permission, the mobile OSes might also allow third-party, location-based services such as Foursquare (track your friends) and Yelp (find a good restaurant or spa nearby) access to your location data. You grant the app permission to access geolocation services provided by the phone's OS when you install it. These

**Page 9** 

# **NEWSTREAM**

apps typically make money from advertising, and geolocation information helps them deliver targeted ads.

Google and Apple also use UDID-related behavioral tracking to deliver targeted ads through their ad networks (AdSense and AdMob with Google, iAd for Apple). But they allow users to opt out of the tracking; you still get ads, but they won't be as personalized. Moreover, Android and iOS devices will still provide the data to other ad networks that don't offer these privacy options.

On iOS and Android phones, you can turn off AdSense and AdMob behavior tracking in Google's apps settings. (For example, on iOS devices, look for Ad Preferences and work through the various screens.) To disable Apple's iAd behavior tracking on iOS 4 devices, type **<http://oo.apple.com>** in Safari's address window. You should get a notification that you've successfully opted out. What might surprise you, however, is that apps you don't usually associate with locations — mobile browsers, screen savers, and even games — sell geolocation information to advertisers. Most ask you specifically for your consent to collect the data, but in some cases you might not realize you've given consent because it was buried deep in a lengthy license agreement.

Also, Soltani points out, some apps access more than just geolocation info; some tap into your address book, browser history, and other data. And most of these apps don't allow you to opt out of any data services they want: if you don't grant them permission to do so, you often can't run the app at all.

#### **Safeguards differ among mobile platforms**

Apple and Google, the largest mobile-platform creators, take very different approaches to policing the privacy practices of app developers to prevent them from misusing your personal data by, for example, passing it along to third parties without your consent.

To get into the iTunes App Store, an application must be approved by Apple, which suggests that some scrutiny has gone into the application developer's work. To the extent that this keeps the sleaziest developers out of the iPhone ecosystem, this is good news. But, Soltani points out, Apple also has a vested interest in helping applications make money because it typically gets a piece of the action. This practice sets up a conflict-of-interest situation: it might not always be in Apple's economic interests to rigorously police how an app makes money. The same issue appears to exist with Microsoft's Windows Phone 7 series. You can acquire apps only through the Windows Phone Marketplace, which holds developers to guidelines that include privacy safeguards. (However, the upcoming update to the OS, code-named Mango, will reportedly allow developers to privately distribute applications via e-mailed links.) Microsoft also takes a cut of any ad revenue developers obtain from the ads they place in apps using Microsoft's SDK. Google's Android, in contrast, is an open system. Anyone can write and market an

Android app without any vetting by Google. So you're on your own — you must do your own investigation into what an app does with your data.

As usual, technology has moved far faster than federal and state regulations. Privacy threats to mobile data are so new that the laws needed to protect consumers are still being written. And it's far from clear whether existing laws governing privacy of phone calls (which regulate carriers) apply to mobile data, says Soltani.

Ultimately, privacy protection may depend on both legislation and technology. "You want guidelines to outline the principles, and you want technology to deliver those guidelines," Soltani says. In the meantime, concerned consumers should at least stay informed about how their mobile device platforms and applications deal with their information.

Remember that, in addition to all the mobile-privacy issues just mentioned, mobile browsers have the same potential privacy vulnerabilities as their desktop counterparts. You may, for example, want to clear your cookie cache from time to time.

Apple's gated-community approach probably keeps the worst offenders out; but to be fully informed, you have to take the tedious step of scrutinizing license agreements for details about how your data will be used. Pay particular attention to any clauses that relate to sharing of data with third parties.

You can also check which apps are using your location data by going into the Location Services section of the settings, which lists them all. It's here that you can turn off location services completely for the iPhone or iPad. Similarly, Windows Phone 7 settings also include switches for both OS and application location–based services. (Note that you'll find some location switches under generic settings that is, you must look for Web searches as opposed to the name of the application.) But as with the iPhone OS, it behooves you to read license agreements carefully, perhaps simply scanning for a clause on location or other data services.

Google does nothing to police applications. The Android OS does clearly alert you to the permissions an app is requesting, making its activities more transparent. As for the apps themselves, the larger and more reputable the application developer, the more likely it is to have a privacy policy and the means to enforce it (secure servers, for example). If you run an application from an obscure developer in a country beyond the reach of U.S. or E.U. laws, you have little recourse if it uses your data in ways you never authorized.

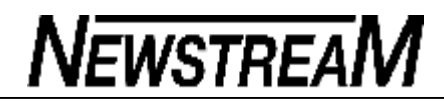

### May 22, 2011 12:00 AM PDT

**Android vulnerability and offline docs by Jaymar Cabebe**  [<http://www.cnet.com/profile/jaymarcabebe/>](http://www.cnet.com/profile/jaymarcabebe/>)

This week we found out that Android [<http://www.cnet.com/android-atlas/>](http://www.cnet.com/android-atlas/>) users running version 2.3.3 or earlier are vulnerable to a security hole [<http://news.cnet.com/8301-27080\\_3-20063646-245.html>](http://news.cnet.com/8301-27080_3-20063646-245.html>) that could potentially allow attackers to access calendar and contact data over an unencrypted Wi-Fi network. Since around 99.7 percent of all users qualified as vulnerable, it was quite a scare. Fortunately, Google has since issued a fix [<http://news.cnet.com/8301-27080\\_3-20064011-245.html>](http://news.cnet.com/8301-27080_3-20064011-245.html>) that forces the affected Google apps to connect via the secure protocol HTTPS, and now everyone seems to be breathing a little easier.

In other news, Trillian 5 is out </8301-2007\_4-20064068- 12.html>. It's got a newly designed interface and every Pro feature from previous versions, all for free. For the chatty among us who need a multiple-personality IM client, it's worth a look. Also, Google docs, the cloud-only office suite, looks like it's finally making its way offline [<http://news.cnet.com/8301](http://news.cnet.com/8301)- 30685\_3-20063590-264.html>. In an interview at this month's Google I/O event, Sundar Pichai, senior vice president of Chrome, stated that the company has been using it internally, and we should expect to see it sometime this summer.

## It Is Time!

How do you know when it is time to "hang up the car keys"?

I say when your dog has this look on his face!

A picture is worth a thousand words!

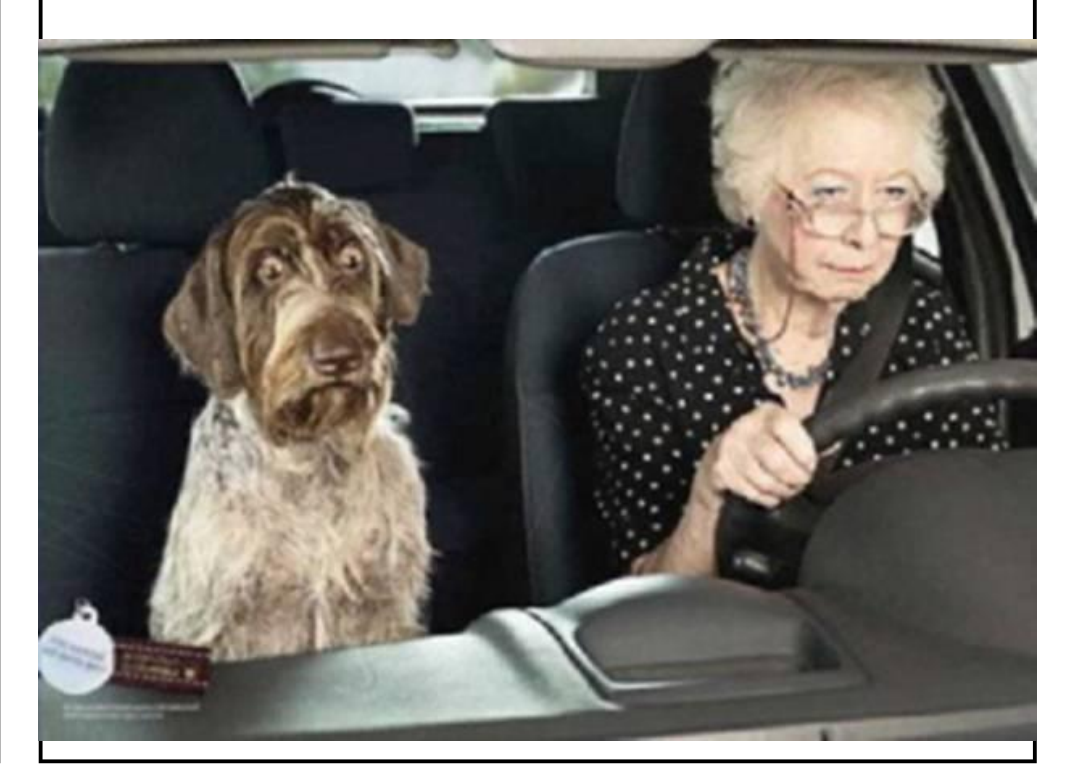

# INSERTING TOMORROW'S DATE

You may want to insert tomorrow's date into a cell in your worksheet. This is easily done by simply creating a formula that includes the function for today's date, as in the following:

 $=TODAY() + 1$ 

This formula first determines today's date and then adds 1 to it, resulting in tomorrow's date. You can then use Excel's formatting features to display the resulting date in any manner desired.

Besides displaying tomorrow's date, you can modify the formula to display a date at any time in the future. Simply change the formula so the desired number of days are being added to today's date. For instance, if you wanted to determine a date two weeks in the future, you could use the following:

**=TODAY() + 14** 

Copyright © 2011 by Sharon Parq Associates, Inc. Reprinted by permission. Thousands of free Microsoft Excel tips can be found online at [http://excel.tips.net.](http://excel.tips.net)

## INSERTING THE DATE AND TIME

Undoubtedly, the time will arise when you need to insert the current date or time in your document. This may be in the introduction of a letter or in a header or footer. Word allows you to quickly insert the date or time in several different formats. This information is inserted as a field which can be updated manually or is updated automatically when you print the document.

To insert the date or time into your document, follow these steps:

- 1. Position the insertion point where you want the date or time inserted.
- 2. Display the Insert tab of the ribbon.
- 3. Click Date & Time in the Text group. Word displays the Date and Time dialog box.

#### Date and Time Available formats: Language: 4/20/2007 English (United States) Friday, April 20, 2007 April 20, 2007  $4/20/07$ 2007-04-20 20-Apr-07 4.20.2007 Apr. 20, 07 20 April 2007 April 07 Apr-07 4/20/2007 8:16 AM 4/20/2007 8:16:43 AM  $8:16AM$ 8:16:43 AM

*The Date and Time dialog box.* 

4. Select a format for the date or time.

 $08:16$ 08:16:43

Default...

- 5. Select the check box at the bottom of the dialog box if you want the selected date or time to always reflect whatever is current. If you choose this, it means that Word inserts the date or time as a field so that it always represents the current date or time.
- 6. Click on OK. The date or time, as specified, is inserted in your document.

Copyright © 2011 by Sharon Parq Associates, Inc. Reprinted by permission. Thousands of free Microsoft Word tips can be found online at <http://word.tips.net>. **<http://Home.Tips.Net>,<http://Gardening.Tips.Net>, <http://Cooking.Tips.Net>, http://**

**Cleaning.Tips.Net, <http://Organizing.Tips.Net>**

**Page 11** 

 $\mathcal{D}$ 

Update automatically

Cancel

OK

 $\cdot$ 

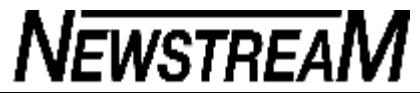

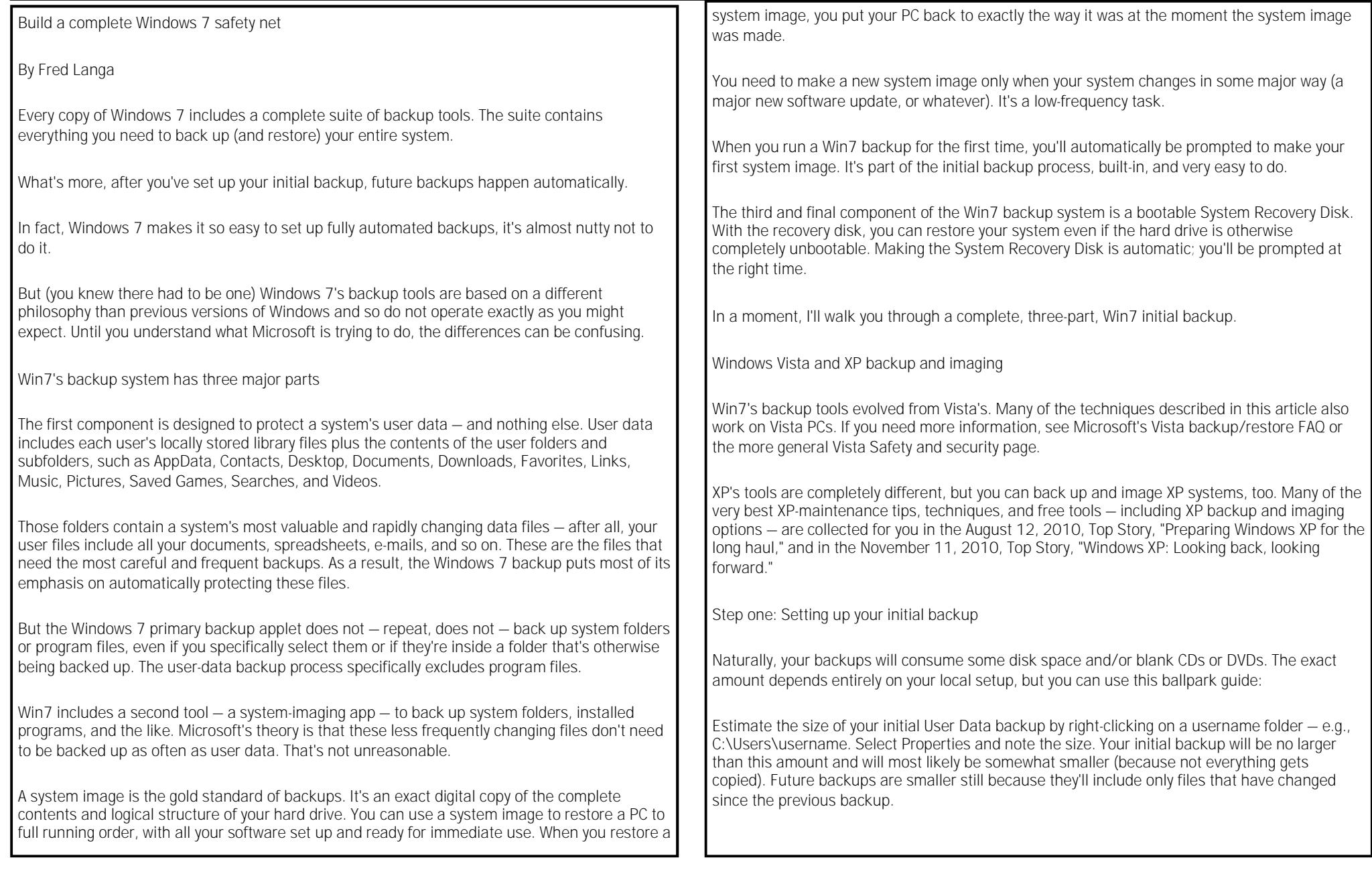

**Page 13** 

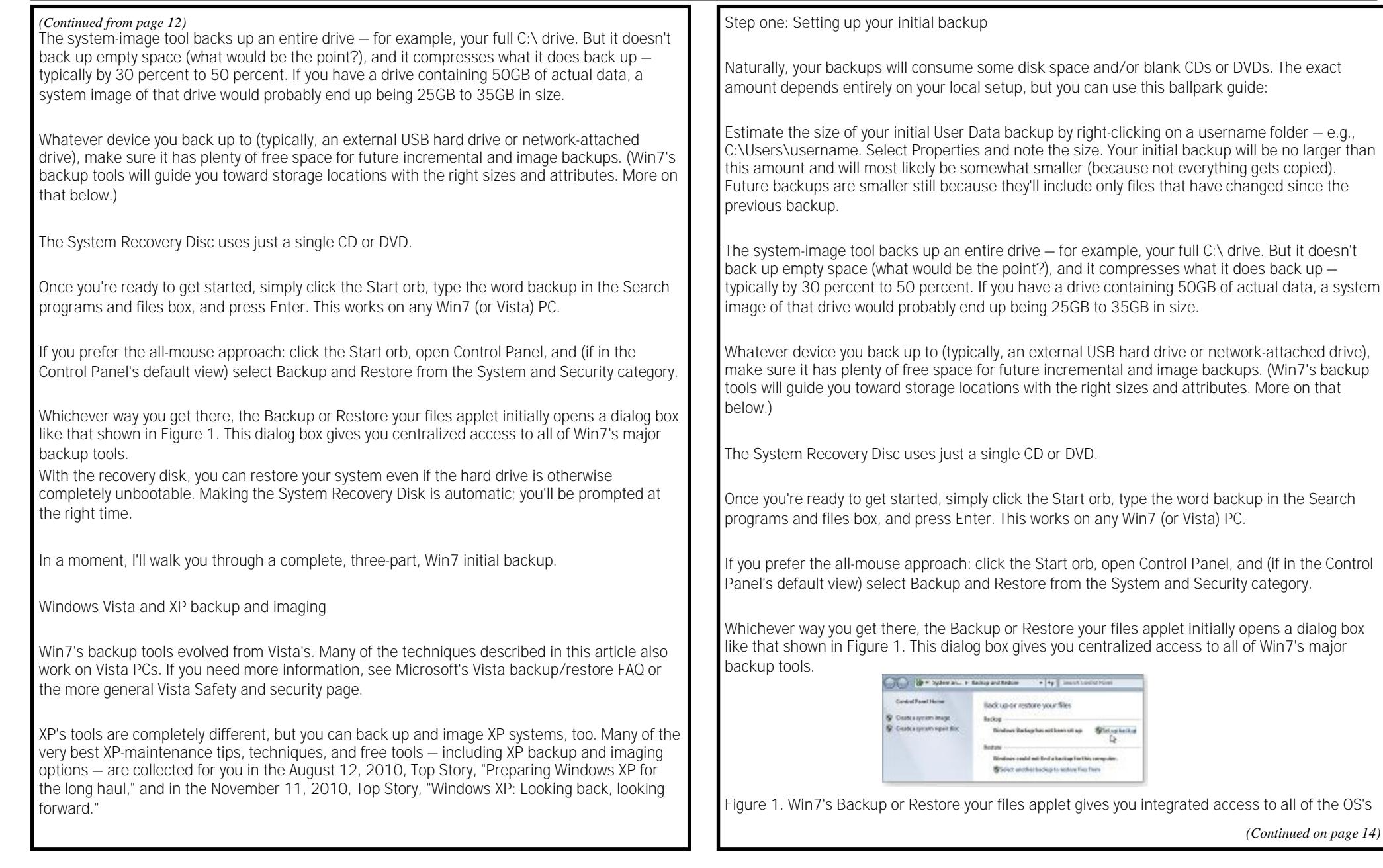

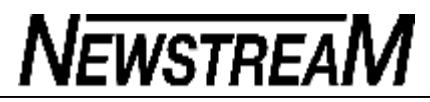

built-in backup tools.

The first time through, click Set up backup. After a moment, you'll see the dialog box shown in Figure 2, and you'll hear your mechanical drives buzz and chatter. Don't worry; the backup has not started without you! The backup software is merely learning what drives are available for later access.

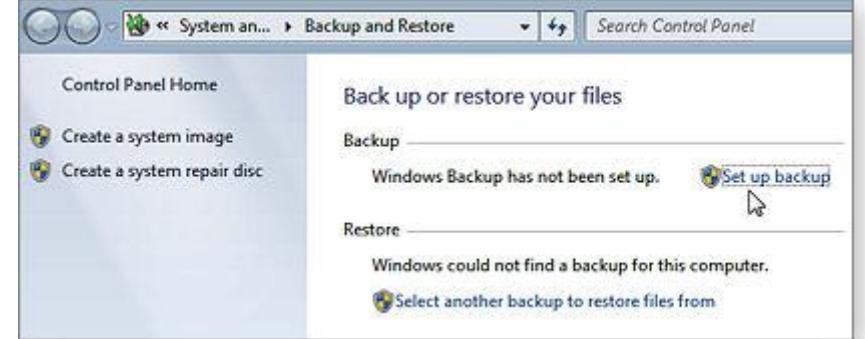

Figure 2. This somewhat misleading dialog box is not actually starting the backup.

► Choose where your backups will be stored. After a few moments, your system will quiet down and a new dialog box opens to let you select the destination for the backup files you're about to create.

Windows places the word Recommended next to the location it thinks is best, but you're free to select other locations. For more information, see Microsoft's Win7 Help & How-to page, "Where should I save my backup?" On the system shown in Figure 3, Win7 offers to save backups to a D drive, a DVD burner, or an external 1-TB drive. Naturally, your PC's options will be different.

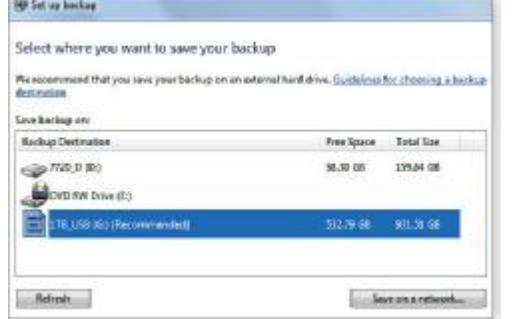

*(Continued from page 13)* **Figure 3. Win7 displays acceptable backup locations and offers its recommendation.** 

(Note: Windows 7 Pro, Ultimate, and Enterprise also offer a Save on a network … option button, as shown in Figure 3.)

When you've chosen a destination for your backup files, click Next.

► Now choose which files to back up. The What do you want to back up dialog box, shown in Figure 4, lets you accept Windows' defaults for what to back up, or it allows you to make your own selections.

**Je** Set up backup

#### What do you want to back up?

<sup>(6)</sup> Let Windows choose (recommended)

Windows will back up data files saved in libraries, on the desktop, and in default Windows folders. Windows will also create a system image, which can be used to restore your computer if it stops working. These items will be backed up on a regular schedule. How does Windows choose what files to back up?

Let me choose

You can select libraries and folders and whether to include a system image in the backup. The items you choose will be backed up on a regular schedule.

Figure 4. Windows can automatically choose what it thinks should be backed up — or you can make the selections manually.

If you select Let Windows choose, Win7 backs up all user data folders and files, as listed earlier. This is usually a good choice. (See Microsoft's article, "How does Windows choose which files to back up?")

If you select Let me choose, you see the dialog box shown in Figure 5. (This option is most useful when you've set up your system in a nonstandard way, with user files in non default locations.)

*(Continued on page 15)* 

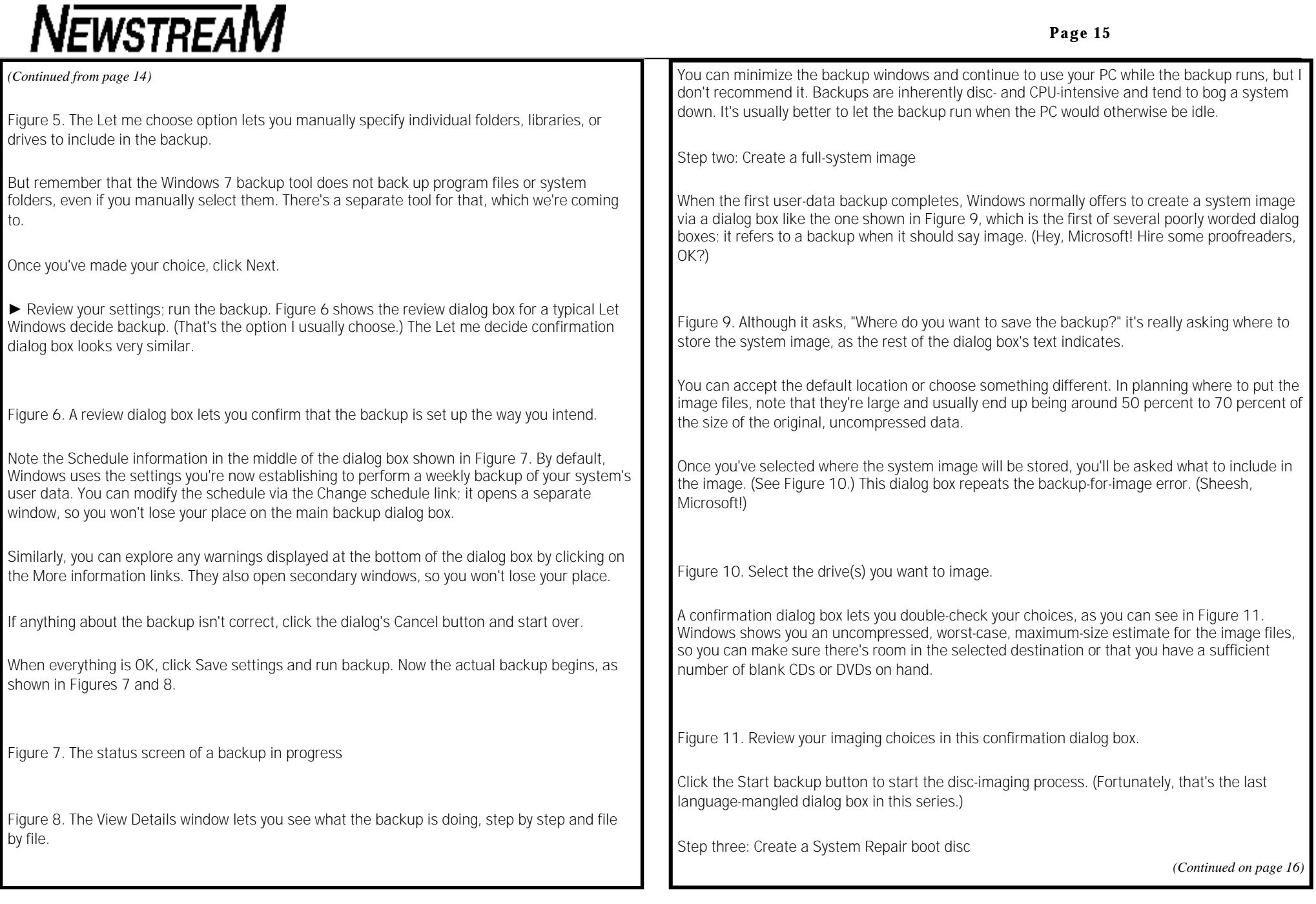

**Page 16** 

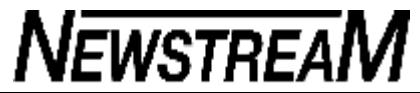

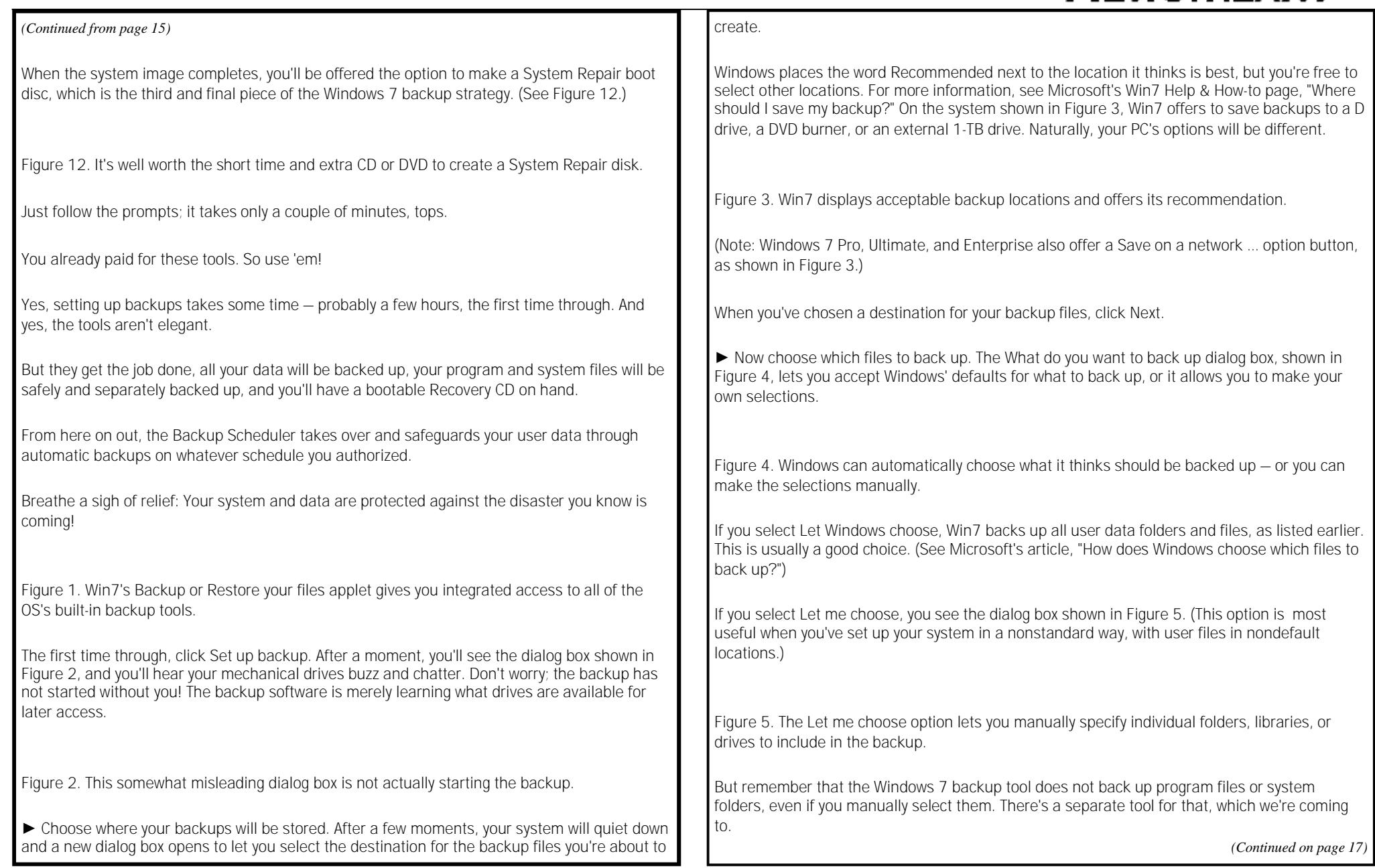

#### **NEWSTREAM Page 17 WHO WILL DO THIS IF ELECTED (An Excellent Letter)** *(Continued from page 16)* **A real worthwhile dummy spit - read this with honour.**  Once you've made your choice, click Next. **This letter should be a "must read" by every politician and in every school in Australia**  ► Review your settings; run the backup. Figure 6 shows the review dialog box for a typical Let Windows decide backup. (That's the option I usually choose.) The Let me decide confirmation **Why don't our politicians take letters like this to heart.**  dialog box looks very similar. **This is very well said.** Figure 6. A review dialog box lets you confirm that the backup is set up the way you intend. **A Letter to the Editor**  Note the Schedule information in the middle of the dialog box shown in Figure 7. By default, Windows uses the settings you're now establishing to perform a weekly backup of your system's user data. You can modify the schedule via the Change schedule link; it opens a separate **So many letter writers have explained how this land is**  window, so you won't lose your place on the main backup dialog box. **made up of immigrants. Maybe we should turn to our history books and point out to people why today's**  Similarly, you can explore any warnings displayed at the bottom of the dialog box by clicking on the More information links. They also open secondary windows, so you won't lose your place. **Australian is not willing to accept the new kind of immigrant any longer.**  If anything about the backup isn't correct, click the dialog's Cancel button and start over. When everything is OK, click Save settings and run backup. Now the actual backup begins, as **Back in 1900 when there was a rush from all areas of**  shown in Figures 7 and 8. **Europe to come to Australia, people had to get off a ship and stand in a long line in Sydney and be**  Figure 7. The status screen of a backup in progress **documented. Some would even get down on their hands and knees and kiss the ground. They made a**  Figure 8. The View Details window lets you see what the backup is doing, step by step and file **pledge to uphold the laws and support their new**  by file. **country in good and bad times. They made learning**  You can minimize the backup windows and continue to use your PC while the backup runs, but I **English a primary rule in their new Australian**  don't recommend it. Backups are inherently disc- and CPU-intensive and tend to bog a system down. It's usually better to let the backup run when the PC would otherwise be idle. **households and some even changed their names to blend in with their new home. They had waved**  Step two: Create a full-system image *(Continued on page 18)*  When the first user-data backup completes, Windows normally offers to create a system image

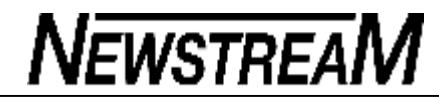

#### *(Continued from page 17)*

**goodbye to their birth place to give their children a new life and did everything in their power to help their children assimilate into one culture. Nothing was handed to them. No free lunches, no welfare, no labour laws to protect them. All they had were the skills, craftsmanship and desire they had brought with them to trade for a future of prosperity. Most of their children came of age when World War II broke out. Australians fought along side men whose parents had come straight over from Germany, Italy, France, Japan, Czechoslovakia, Russia, Sweden, Poland and so many other places. None of these first generation Australians ever gave any thought about what country their parents had come from. They were Australians fighting Hitler, Mussolini and the Emperor of Japan. They were defending the Freedom as one people. When we liberated France, no-one in those villages was looking for the Ukrainian-Australian or the German-Australian or the Irish-Australian. The people of France saw only Australians.**

**And we carried one flag that represented our country. Not one of those immigrant sons would have thought about picking up another country's flag and waving it to represent who they were. It would have been a** 

**disgrace to their parents who had sacrificed so much to be here. These immigrants truly knew what it meant to be an Australian. And here we are in 2011 with a new kind of immigrant who wants the same rights and privileges. Only they want to achieve it by playing with a different set of rules, one that includes an Australian passport and a guarantee of being faithful to their mother country. I'm sorry, that's not what being an Australian is all about. Australians have been very open-hearted and open-minded regarding immigrants, whether they were fleeing poverty, dictatorship, persecution, or whatever else makes us think of those aforementioned immigrants who truly did ADOPT our country, and our flag and our morals and our customs. And left their wars, hatred, and divisions behind. I believe that the immigrants who landed in Australia in the early 1900s deserve better than that for the toil, hard work and sacrifice for those legally searching for a better life. I think they would be appalled that they are being used as an example by those waving foreign country flags, fighting foreign battles on our soil, making Australians change to suit their** 

*(Continued on page 19)* 

**religions and cultures, and wanting to change our country's fabric by claiming discrimination when we do not give in to their demands.**

**It's about time we got real and stood up for our forefathers' rights; we are AUSTRALIANS! Lest we forget it!!! I am a native of this country and bloody proud of it! Join our country, join our culture, join our beliefs, join our schools, our armies, and join the line in giving not just taking the hand-outs. If you are from another religion and don't like ours, then go live yours somewhere else. If you are not happy with our rules and our culture, go live yours somewhere else. If you don't like our lifestyle and our opinions, go live yours somewhere else. Stand up Mates, let's tell 'em straight. Australia for Aussies, join us, when you are dumping your own country, dump your trash there with it - come here and be one of us. We don't need you, you need us, join in or piss off.** 

**NO MORE POLITICAL CORRECTNESS CRAP** 

**NO MORE not saying CHRISTMAS in stores and our schools,** 

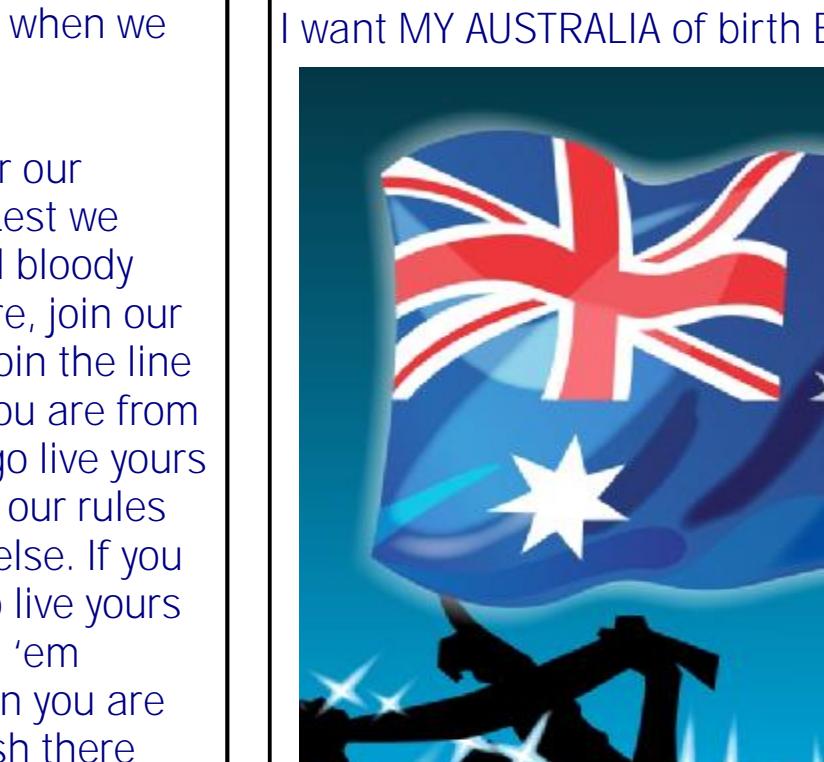

### *(Continued from page 18)* **Seasonal Holiday be damned!!!**

**I want MY AUSTRALIA of birth BACK !!!**

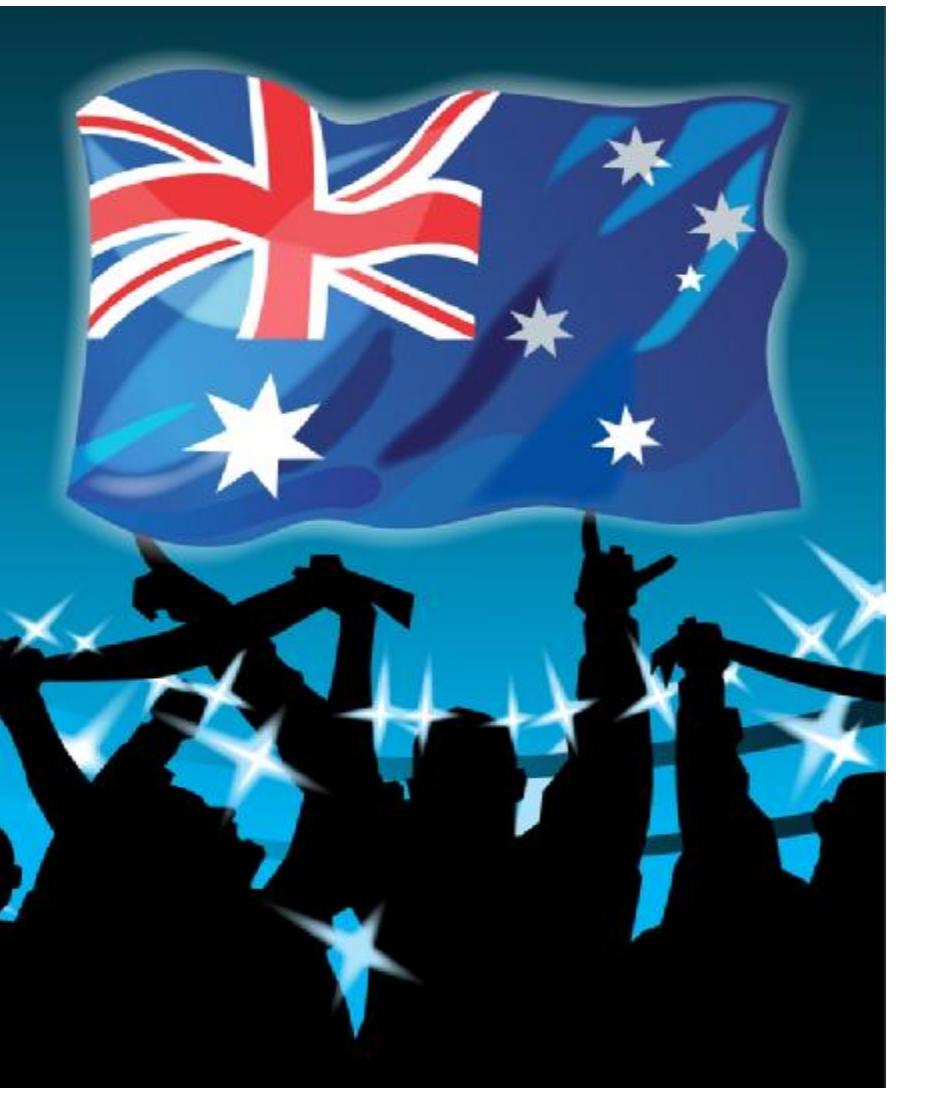

**Page 19**